## Guida per installare i PDI sul proprio Tom Tom

Realizzazione www.trinacriavacanze.it

Collegare il proprio dispositivo Tom Tom al computer tramite il cavetto usb dato in dotazione. Accendere il proprio dispositivo e digitare su '**Si**' alla domanda **'Connettersi a Computer'**, presente sullo schermo.

Attendere qualche secondo affinchè venga riconosciuto, click sulla voce "Apri cartella per visualizzare i file" (come nell'immagine sottostante)

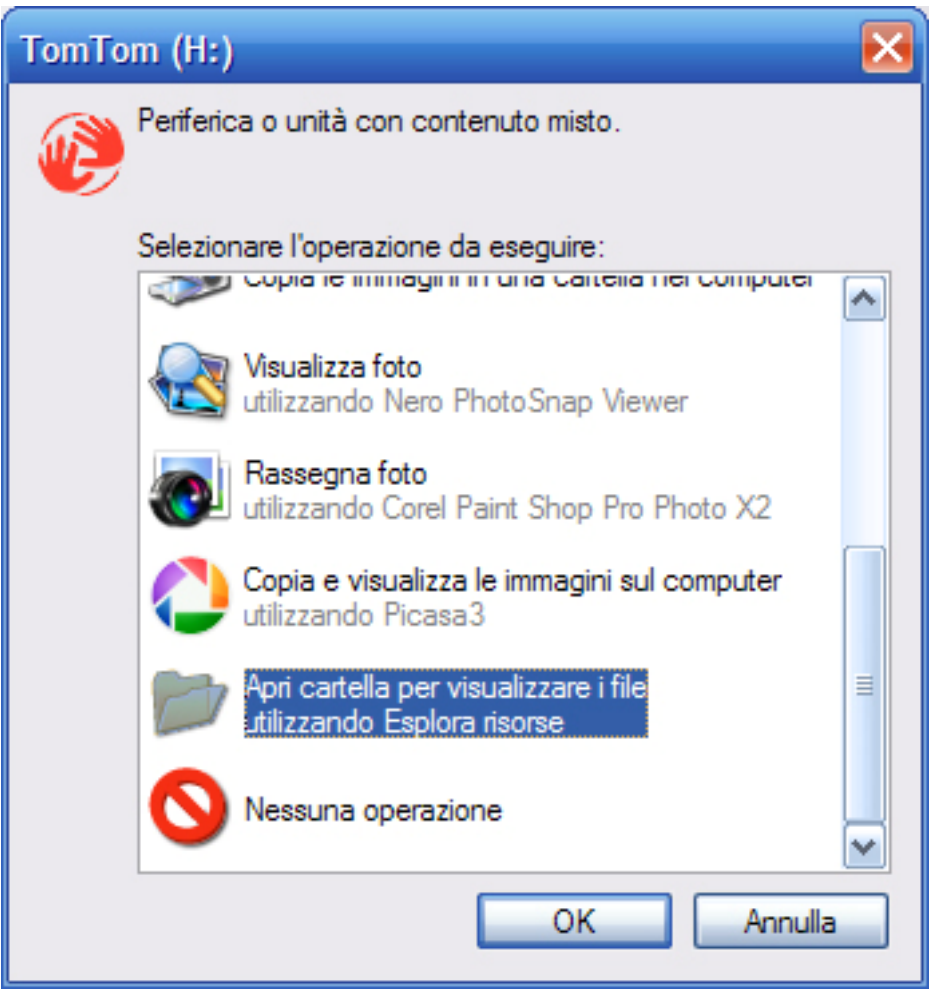

oppure "Risorse del computer", click con il tasto destro sull'icona indicante il proprio dispositivo e scegliere la voce 'Apri'

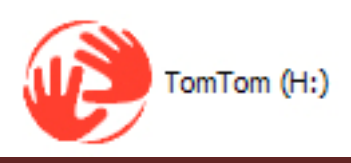

Aprire la cartella indicante la mappa presente sul proprio TomTom, nel nostro caso è presente la cartella '**Italia**', ovviamente è possibile che il nome della cartella sia diversa in base alla mappa installata sul proprio tomtom

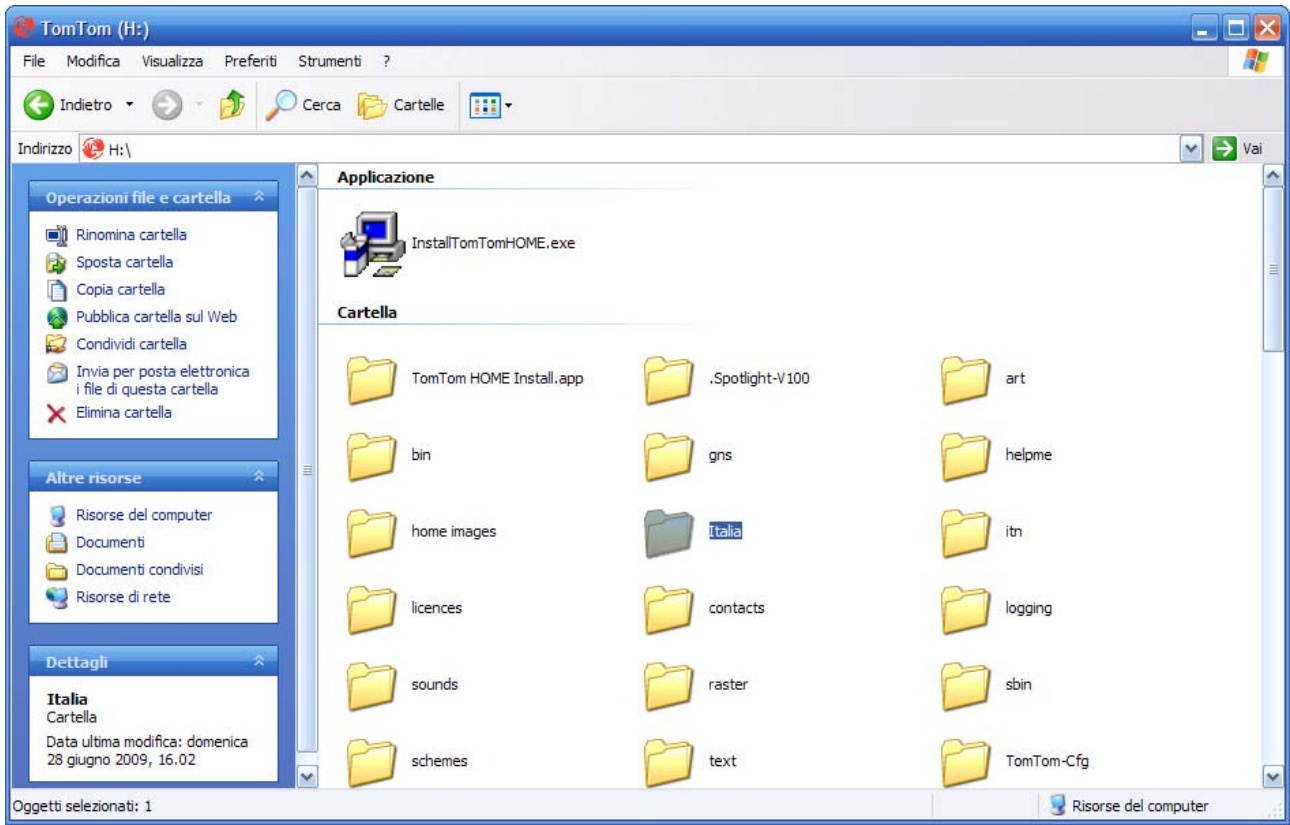

All'interno di questa cartella caricare i file scaricati dal nostro portale tramite il seguente link:

http://www.trinacriavacanze.it/pdi‐punti‐di‐interesse‐per‐tom‐tom.html

I file sono zippati, è possibile decomprimerli con un qualsiasi programma di decompressione presente sul web (Winrar, Winzip…)

All'interno di ogni fine compresso sono presenti due file con l'estensione .ov2 e .bmp

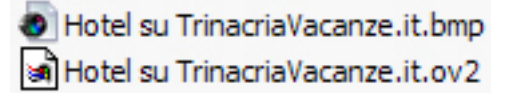

(nell'immagine sono indicati i file della categoria Hotel, ogni categoria è indicata con il corrispondente nome).

Selezionare i due file e copiarli nella cartella 'Italia' o quella indicante il nome della propria mappa presente sul navigatore

File OV<sub>2</sub> B&B su Hotel su Agriturismi su Case Vacanza su TrinacriaVacanze.it.ov2 TrinacriaVacanze.it.ov2 TrinacriaVacanze.it.ov2 TrinacriaVacanze.it.ov2 **Paint Shop Pro Photo X2 Image** н B&B su Case Vacanza su Hotel su Agriturismi su TrinacriaVacanze.it.bmp TrinacriaVacanze.it.bmp TrinacriaVacanze.it.bmp TrinacriaVacanze.it.bmp

L'installazione dei PDI di B&B, Agriturismo, Hotel e Casa Vacanze è terminata.

Tali PDI dovrebbero essere già attivati sul proprio Tom Tom, in caso contrario operare come segue:

- ‐ Scollegare il proprio Tom Tom dal Pc
- ‐ Accenderlo
- ‐ Cliccare su 'Cambia preferenze'
- ‐ Cliccare su 'Mostra PDI sulla Mappa'
- ‐ Segnare con un segno di spunta i PDI indicati dall'icone come nell'immagine sopra.

Per qualsiasi problema o chiarimento scrivere a info@trinacriavacanze.it